## tv-smart.ru

## Подключаем iPad к Apple TV через AirPlay

## Редактор

2-3 минуты

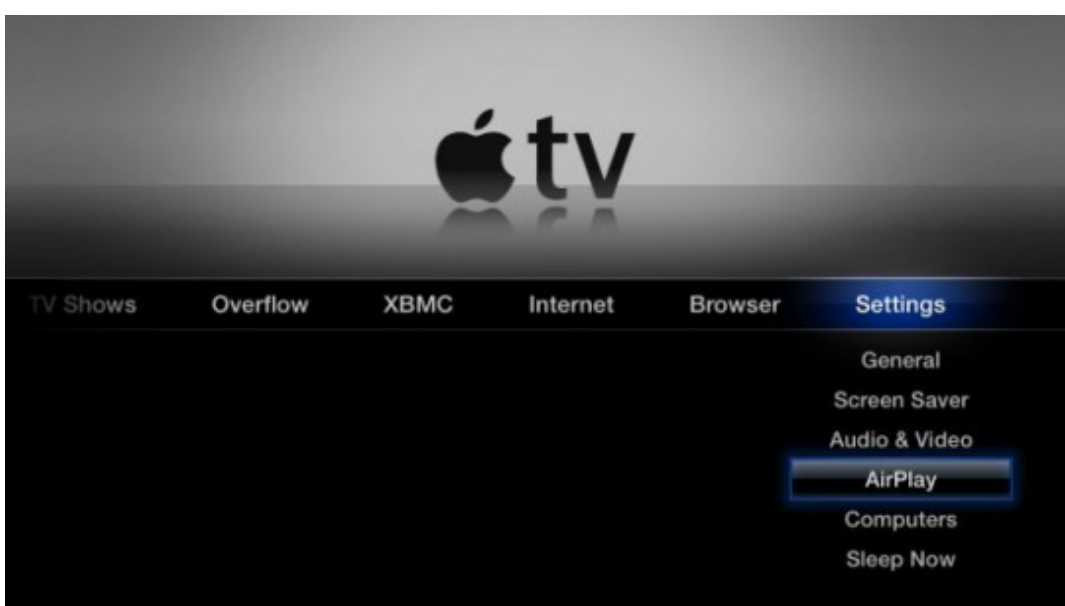

Если вы стали владельцем iPad 3 и приставки Apple TV, то хочется опробовать все возможности данных устройств. Их можно синхронизировать благодаря протоколу AirPlay (передача аудио- и видеоданных из медиапроигрывателя (например iTunes) на любые устройства, совместимые с протоколом).

Настройка AirPlay – процесс не сложный. Выберите в меню Apple TV пункт настройки, и AirPlay. В следующем окне ставим "on", то есть включен. Тут же есть возможность поставить пароль для AirPlay.

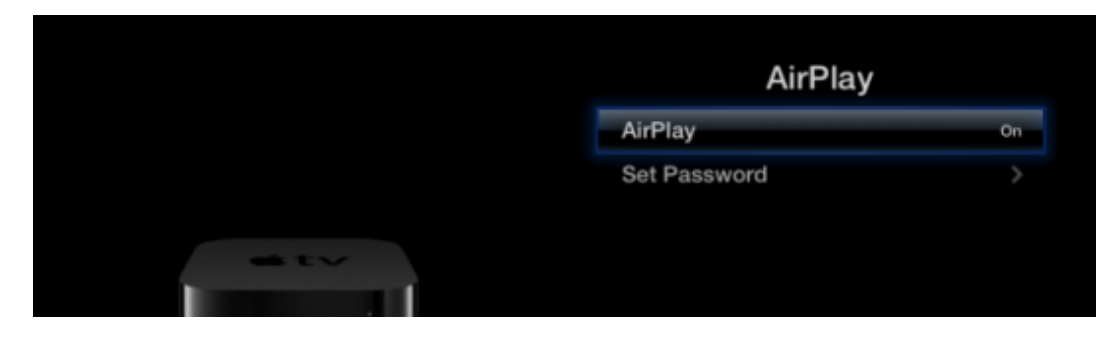

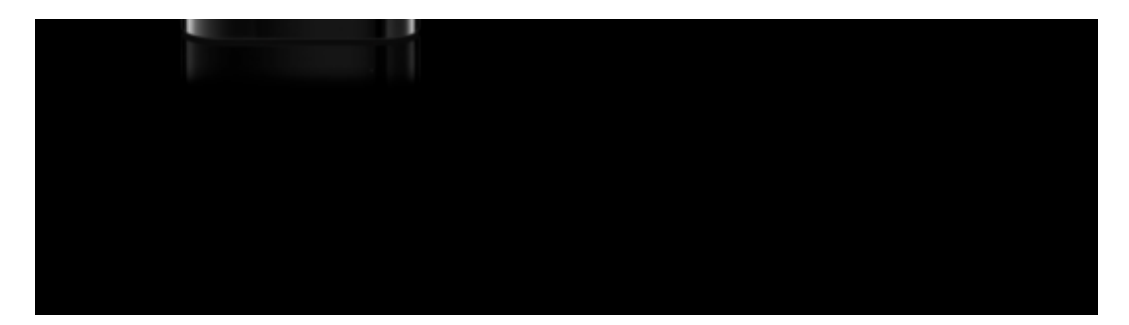

Следующий шаг: настраиваем AirPlay на планшете. Здесь нужно помнить: важно, чтобы iPad 3 и Apple TV были в одной сети, если планшет подключен к домашнему маршрутизатору, туда же должна быть подключена и приставка Apple TV.

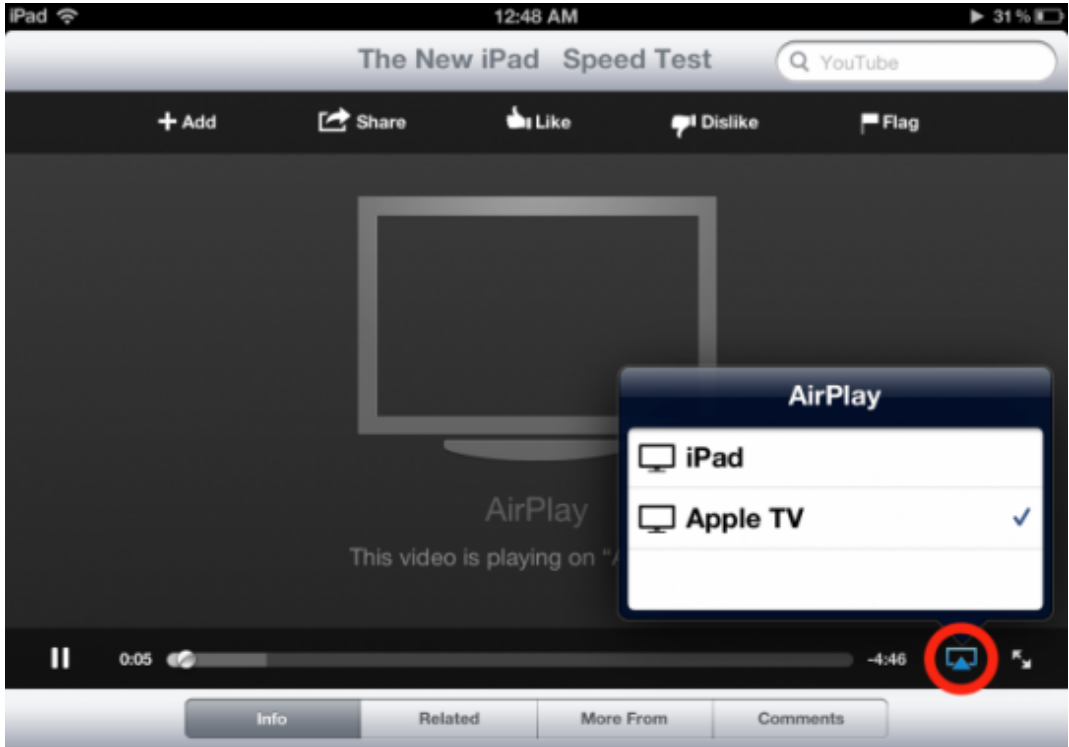

Если вы используете стандартное управление медиа Apple, то там уже есть по умолчанию AirPlay, и встроенные кнопки управления (play/pause и пр.). Здесь нужно выбрать Apple TV.

Если кнопка AirPlay не отображается в медиаконтроллере – дважды нажмите на значке Home, появится меню, выберите значок AirPlay, в следующем выбранном меню нужно нажать Apple TV и вы подключитесь к приставке.

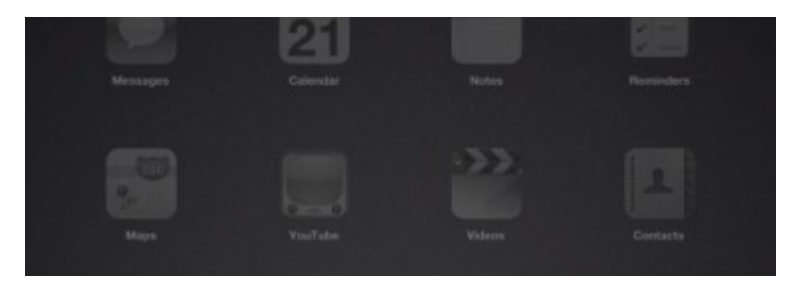

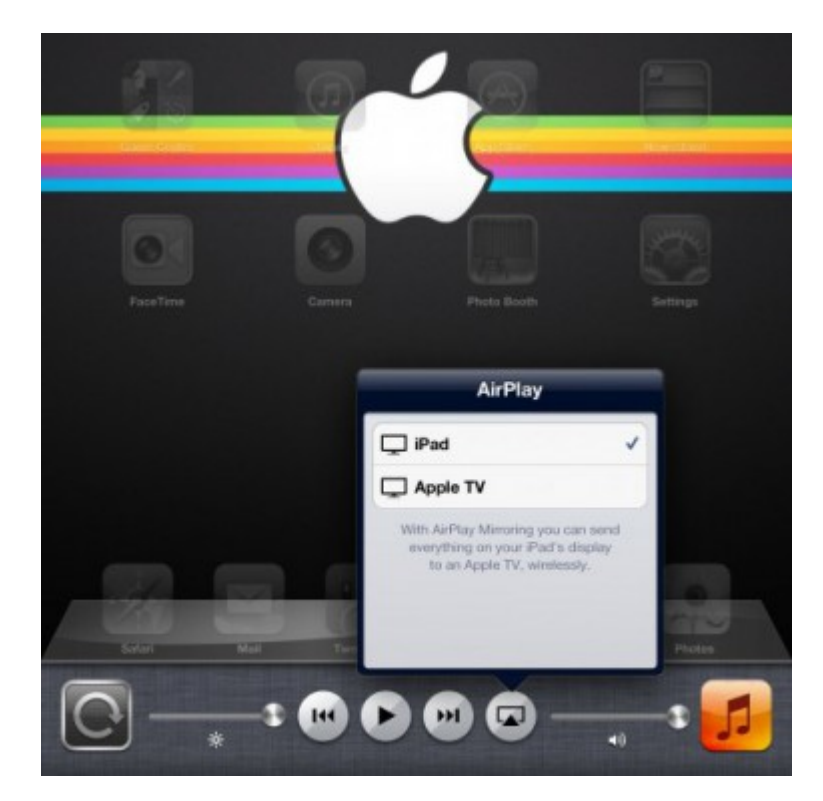

Конечно с появлением Apple TV захочется не только смотреть медиафайлы на большом экране. С технологией AirPlay вы можете использовать телевизор как монитор для iPad 3. Для этого создана Airplay Miroring – функция, помощью которой, вы сможете транслировать всё, что происходит на экране планшета на телевизор посредством приставки Apple TV.

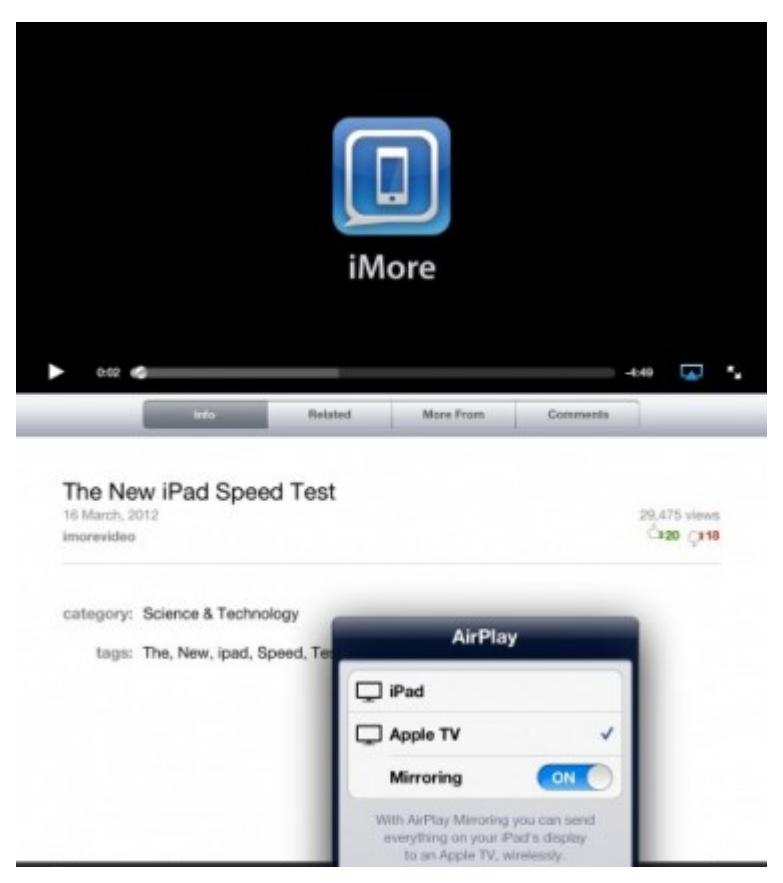

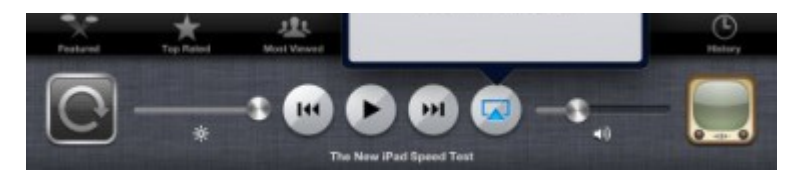

Кстати, эта функция доступна не только для iPad 3. Airplay Mirorring будет работать на Phone 4S или iPad 2.

Настраиваем AirPlay Mirroring:

- Убедитесь, что Apple TV и iPad находятся в одной и той же Wi-Fi сети;
- Нажмите дважды на кнопку Home, Вы увидите панель многозадачности;
- Сделайте два свайпа вправо (пролистните меню вправо дважды), Вы увидите полосу регулировки громкости и иконку AirPlay, нажмите на неё;
- выберите Apple TV, включите переключатель «Mirroring».

По материалам macovod.com.ua